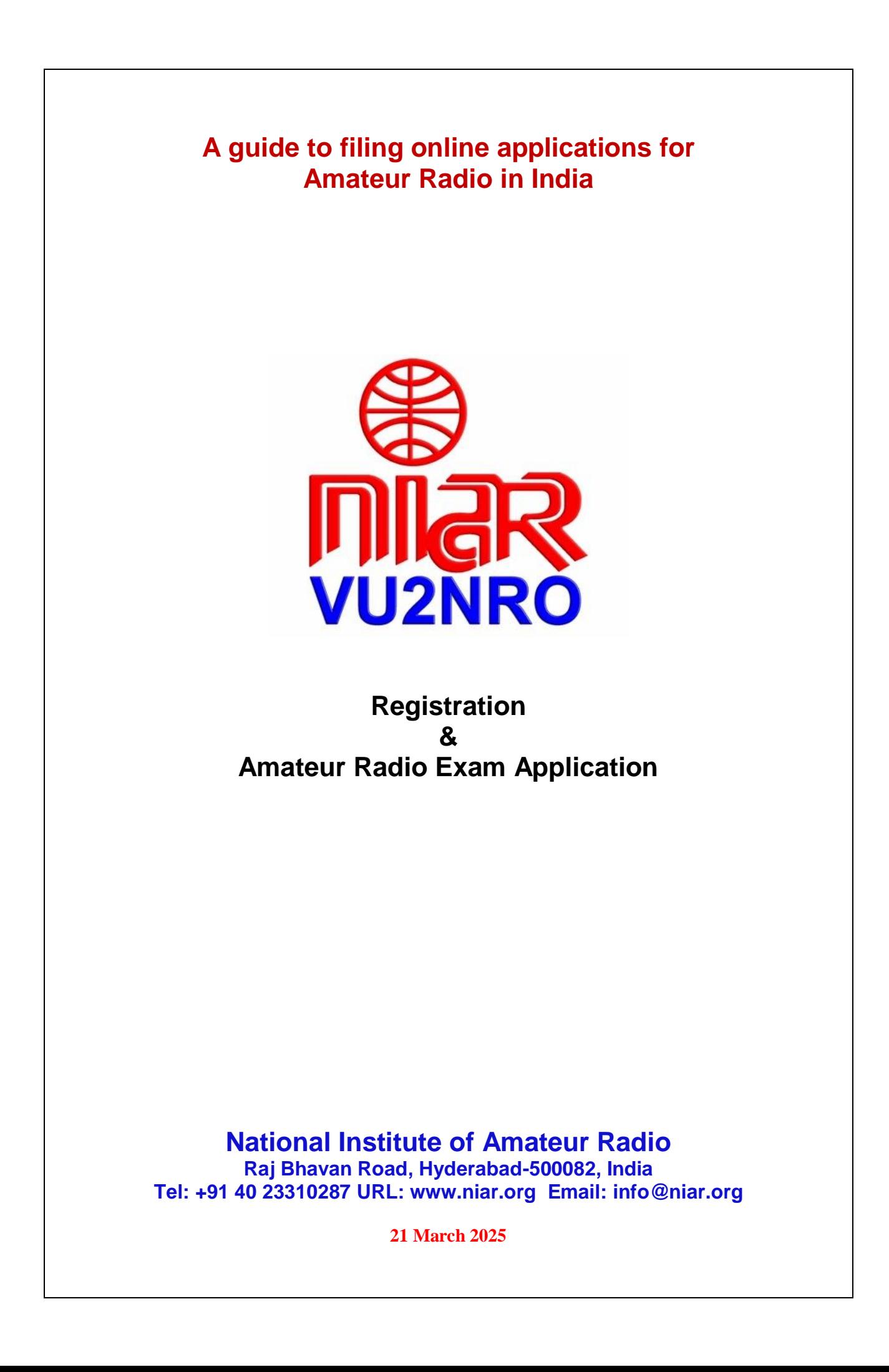

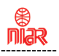

Attention all VU Hams & SWLs !

The WPC Wing, DOT, Ministry of Communications, Govt. of India has notified through the Office Memorandum File No. Project/ASMS/02/2019 (Part-1) dated 27 July 2020 that with effect from 1 August 2020 all applications for Amateur Radio are to be done only online through **https:// saralsanchar. gov. in/**

Practical guidelines for the same is given in the following pages.

References (issued by WPC Wing)

- 1. Office Memorandum dated 28 Feb 2025
- 2. Telecommunications (Amateur Services) Rules 2024
- 3. Office Memorandum dated 27 Jul 2020

Your comments appreciated to [info@niar.org](mailto:info@niar.org)

With best wishes,

 Jose Jacob, VU2JOS National Institute of Amateur Radio Hyderabad, India

### **Address of Licencing Authority:**

**The Assistant Wireless Adviser to the Govt. of India Ministry of Communications, Department of Telecommunications, Wireless Planning & Coordination Wing Amateur Section, 6th Floor, Sanchar Bhavan, 20 Ashoka Road, New Delhi –110001, India**

**Tel: 011-2303 6181, 2303 6539, 2335 5441**

**Email:** awacop-dot@gov.in

**Registration & Filing for Amateur Station Operators Certificate Exam (ASOC) Application**

**Note: Those who have already registered may go to page 14** 

ा<br>शिक्षर

- 1. Any citizen of India above 12 years of age can appear for the Amateur Station Operators Certificate (ASOC) Examination.
- 2. This examination is conducted by Wireless Monitoring Stations of DOT, Ministry of Communications, Govt. of India located in different parts of India, almost every month.
- 3. If more than 20 candidates are there, the examination may be held at the applicant's location.
- 4. Exam details:
- a) **Restricted Grade**: Radio Theory & Practice, Radio Regulations (1 hour exam). Qualifying Mark is **40%**.
- b) **General Grade**: Radio Theory & Practice, Radio Regulations (2 hours exam), Qualifying Mark is 40% and Morse code exam at 8 words per minute.
- 5. The exam is of Multiple Choice Objective Type.
- 6. A single application can be used if the applicant wishes to appear for both the exams simultaneously.
- 7. Applicants holding degree in Engineering/Science or Diploma in Engineering and having studied Electronics or Telecommunications shall be exempted from appearing in Radio Theory & Practice part of the test. They must submit attested copy of their concerned certificate and marks memo.
- 8. Prescribed examination fees for appearing in the ASOC Exam are as under:-

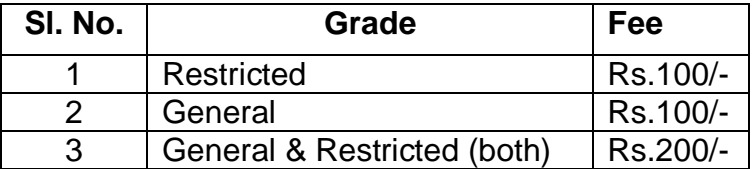

Those wanting to appear for General Grade are advised to appear in both grades

9. The whole process of Registration and filing of Exam Application in https:// saralsanchar. gov. in/ is given in the following pages

**Government of India Ministry of Communications Department of Telecommunications Wireless Planning & Co-ordination Wing** 

> 6 Floor, Sanchar Bhawan, 20, Ashoka Road, New Delhi-110001

No. P-14036/03/2023- COP

Dated: 28/02/2025

#### **Office Memorandum**

#### Subject: Launch of modified Amateur/HAM module on Saral Sanchar portal of DoT

Currently, separate applications need to be made by an applicant on the Amateur/HAM module of Saral Sanchar portal for taking the ASO Certificate examination and for grant of ASO Certificate. This process has been simplified by making it a one-step process in the modified Amateur/HAM module of the Saral Sanchar portal.

 $2.$ The modified module has the following provisions:

 $2.1$ Applicant need to submit a single application for appearing in ASO Certificate examination and for grant of ASO Certificate for passed applicants.

 $2.2$ Requirement of attested documents has been done away with. Applicant now need only to submit self-certified documents and produce the original documents on the day of examination. This verification is a one-time requirement. If an applicant is unable to produce the original documents at the time of the examination, ASO Certificate will be granted only after production of original document at the concerned office.

 $2.3$ The Call Sign, as selected by the applicant on the portal, will be system-generated - based on availability.

Requirement of attested Nationality Certificate has also been simplified. Applicant now  $2.4$ need to submit either of the following:

i) Copy of valid Indian Passport and signed self-declaration as per attached proforma; or

- ii) Attested nationality and character certificate as per attached proforma.
- $2.5$ Applicant's photograph will be digitally captured on the day of the examination.

 $2.6$ ASO Certificate will be QR code authenticated.

From March 2025, applicant need to file online application on the modified Amateur/HAM module 3 of Saral Sanchar Portal at https://saralsanchar.gov.in

This issues with the approval of the competent authority.

Digitally signed by **SACHIN** SACHIN KUMAR Date: 2025.02.28 **KUMAR** 15:59:33 +05'30' **Assistant Wireless Adviser** 

to the Government of India

Email: awacop-dot@gov.in, Ph: 011 2303 6181

Enclosure: User manual for applicants and Proforma for nationality certificate

To: 1. All Concerned

> 2. Director (A) and Director (M) Wireless Monitoring Organisation, DoT- for wide circulation and implementation by all units of WMO.

Copy to: Sr. DWA (IT & SACFA)- for uploading at DOT website.

Section-1

#### $1.1$ **General Introduction**

SARALSANCHAR'(Simplified Application for Registration and Licenses) a Web based Portal, for Issuing of various types of Licenses and Registration certificates is part of various Digital initiatives being taken by Department of Telecommunications. It is a unified portal to issue various types of Licenses and registrations in a digitized manner which will not only ensure transparency but also make the process more efficient. This will pave the way for a paperless, secure and hassle-free platform for various applicants.

URL:- https://saralsanchar.gov.in

# **Registration**

### **To Register in https:// saralsanchar. gov. in/ first keep the following ready:**

### 1. Your **PAN Card Number**

(If minor not having PAN card, No. of parent / Guardian is required)

2. Your cellphone ready to receive OTP sent by SMS

3. Your email account in logged in condition to receive OTP and messages sent by email

**The following guidelines may be followed:**

Open **https:// saralsanchar. gov. in/**

Click on the **Registration** link, available on the Top Navigation bar, or in the Top right sidebar panel.

You will be redirected to the below form.

To apply select **Individual (WPC Exams/ Certificates)** in **Registration Type**.

niara<br>Gilar

### Section-2 - Registration

### 2.1 Registration

(In case you are new to the portal, and have not registered earlier). Click on the Registration link, available on the Top Navigation bar, or in the Top right sidebar panel. You will be redirected to the below form.

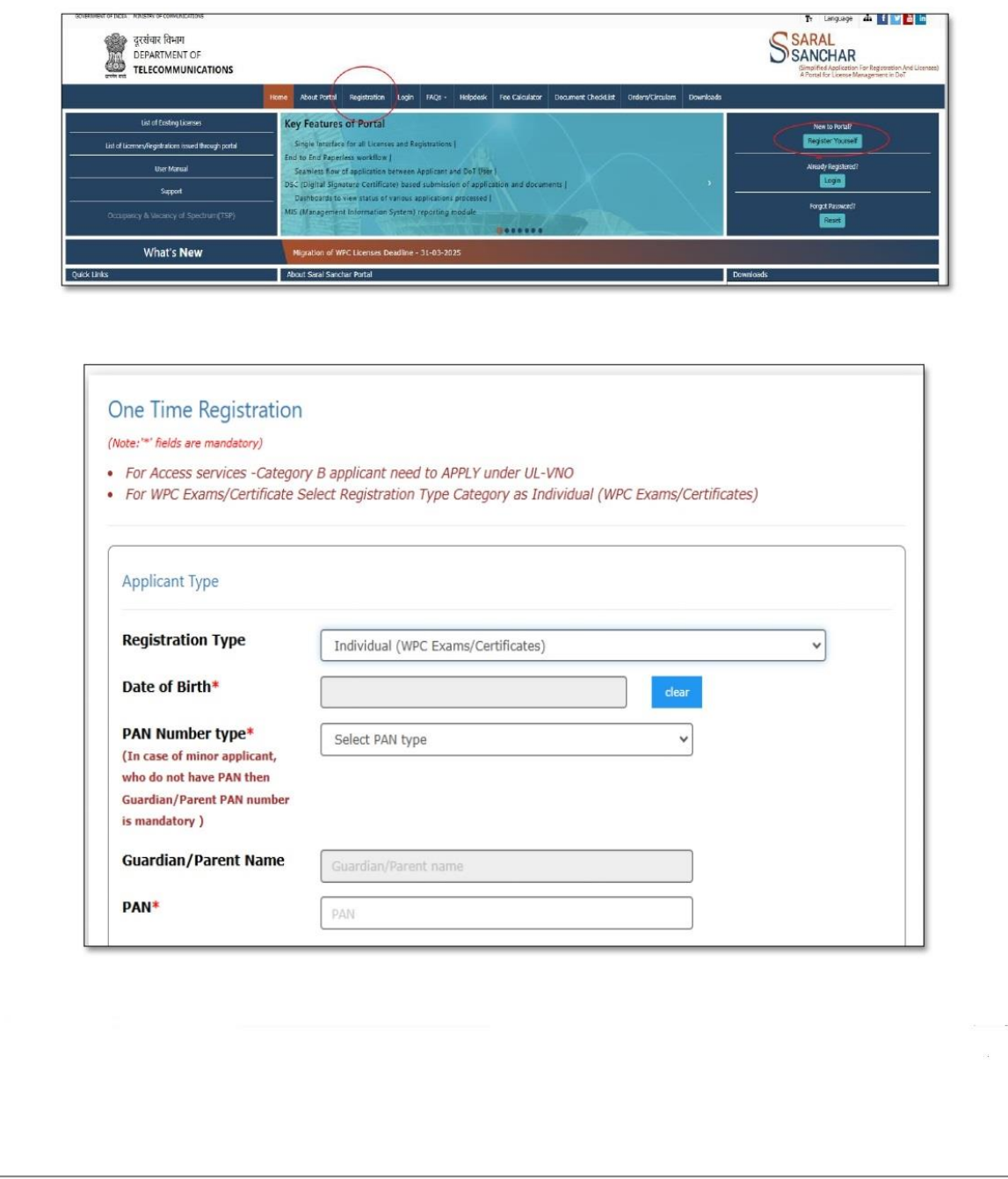

milara<br>Milara

Fill in the required information. After filling Authorized Contact Person details, you will be required to fill in your E-Mail address & Mobile Number. After this you will fill the CAPTCHA code before OTP Authentication, as shown below

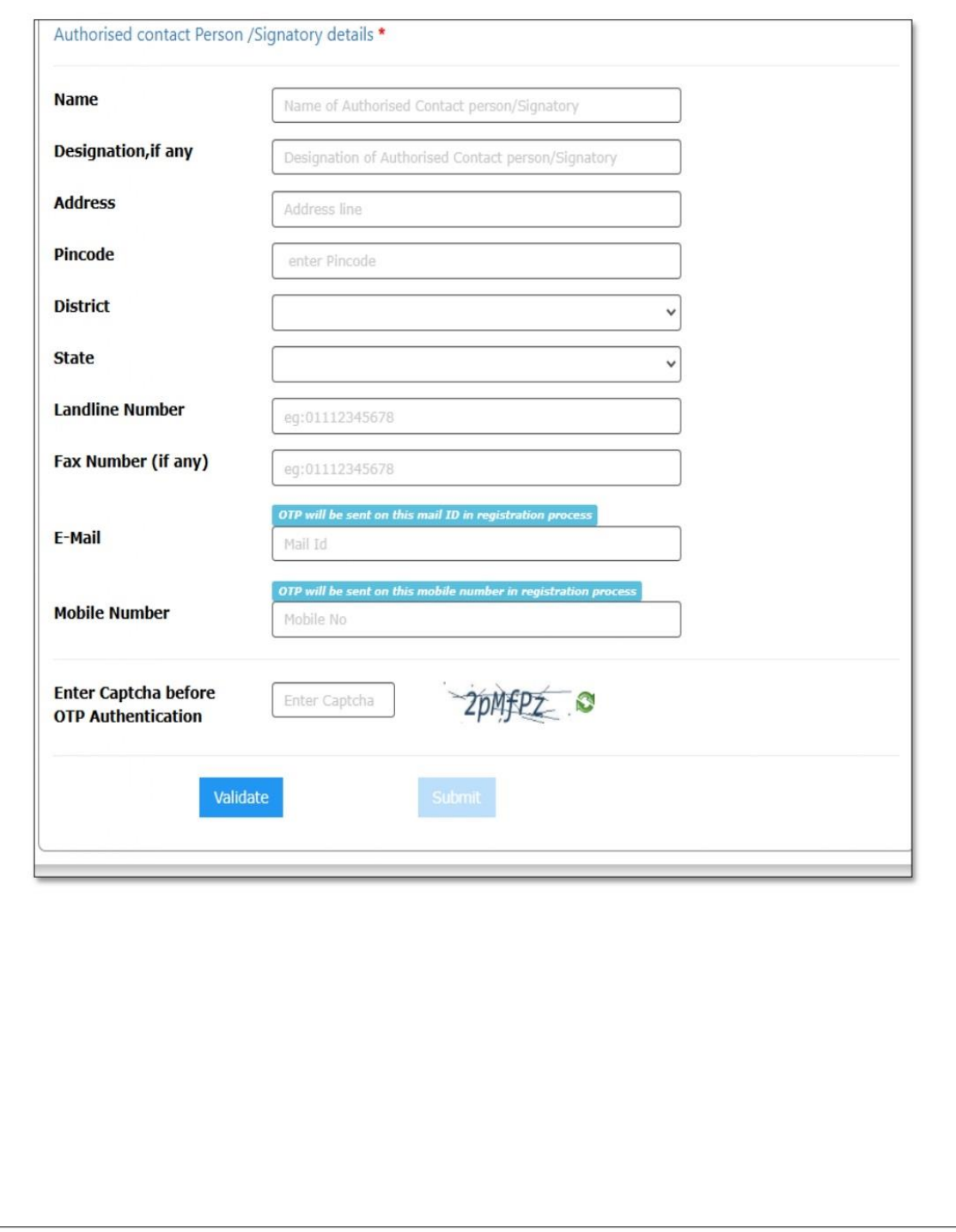

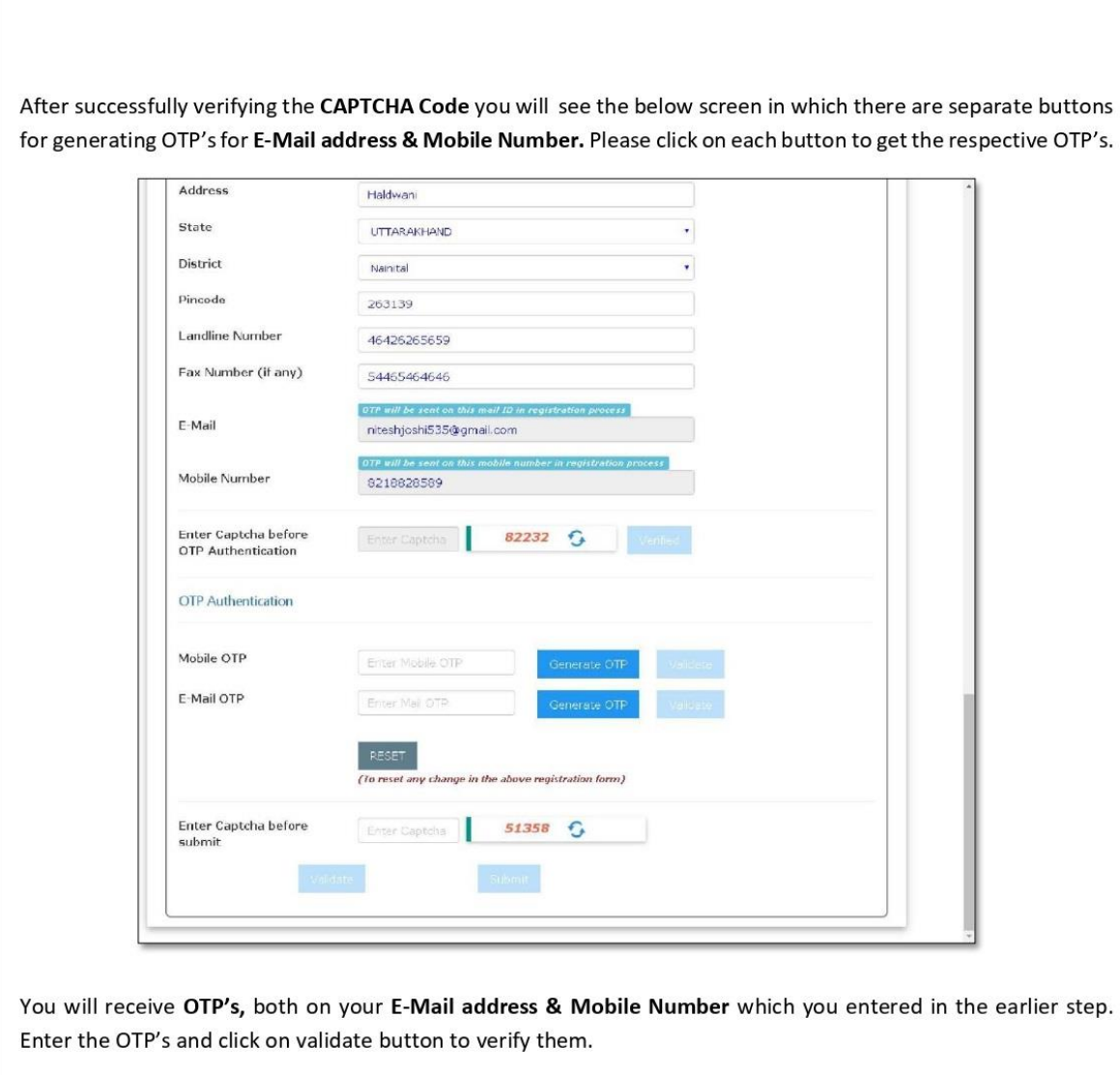

After verifying the OTP's you will see the below screen. If you want to reset the data then there is a RESET button. If you don't want to reset data then enter the CAPTCHA CODE & click on submit to get yourself registered.

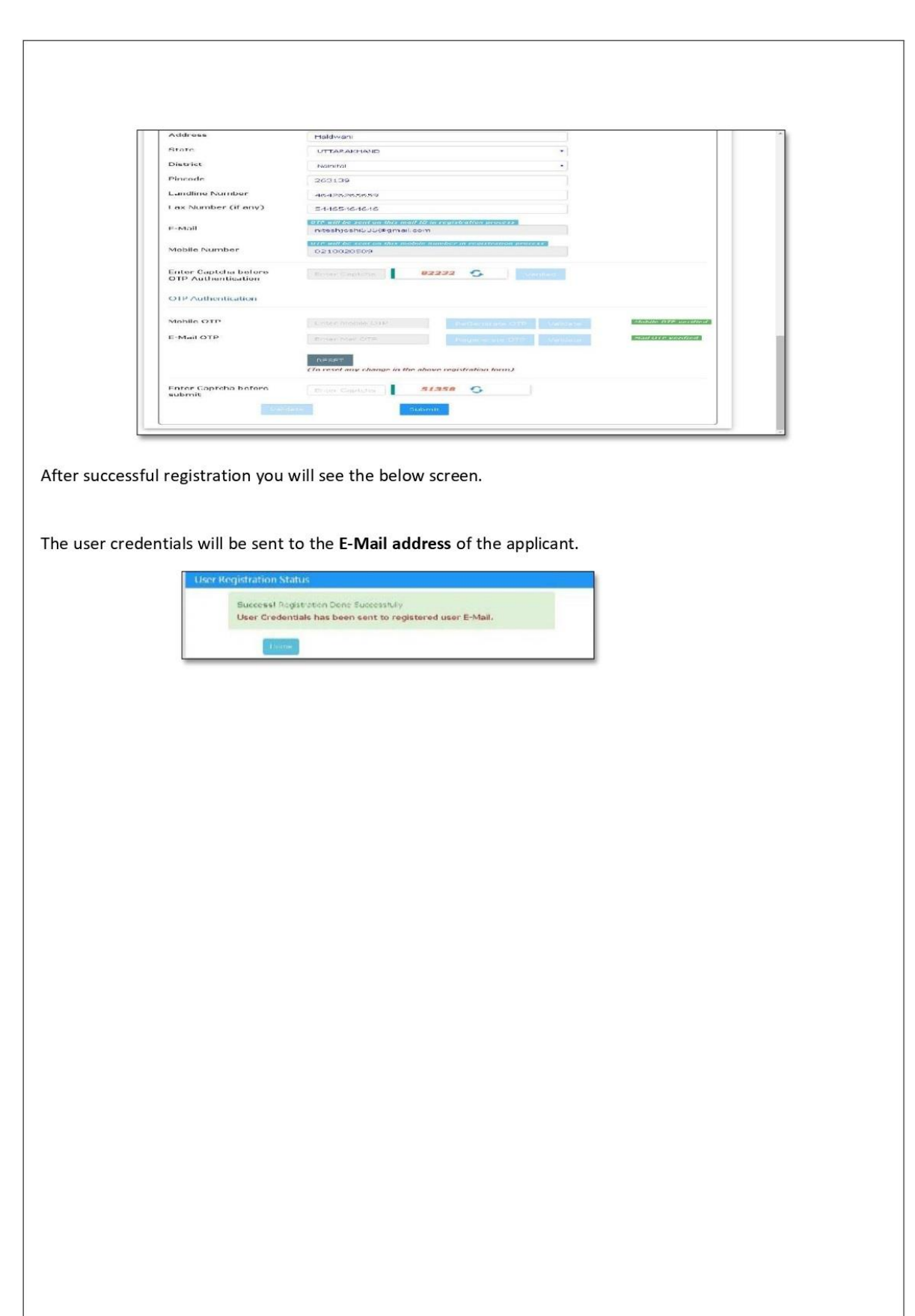

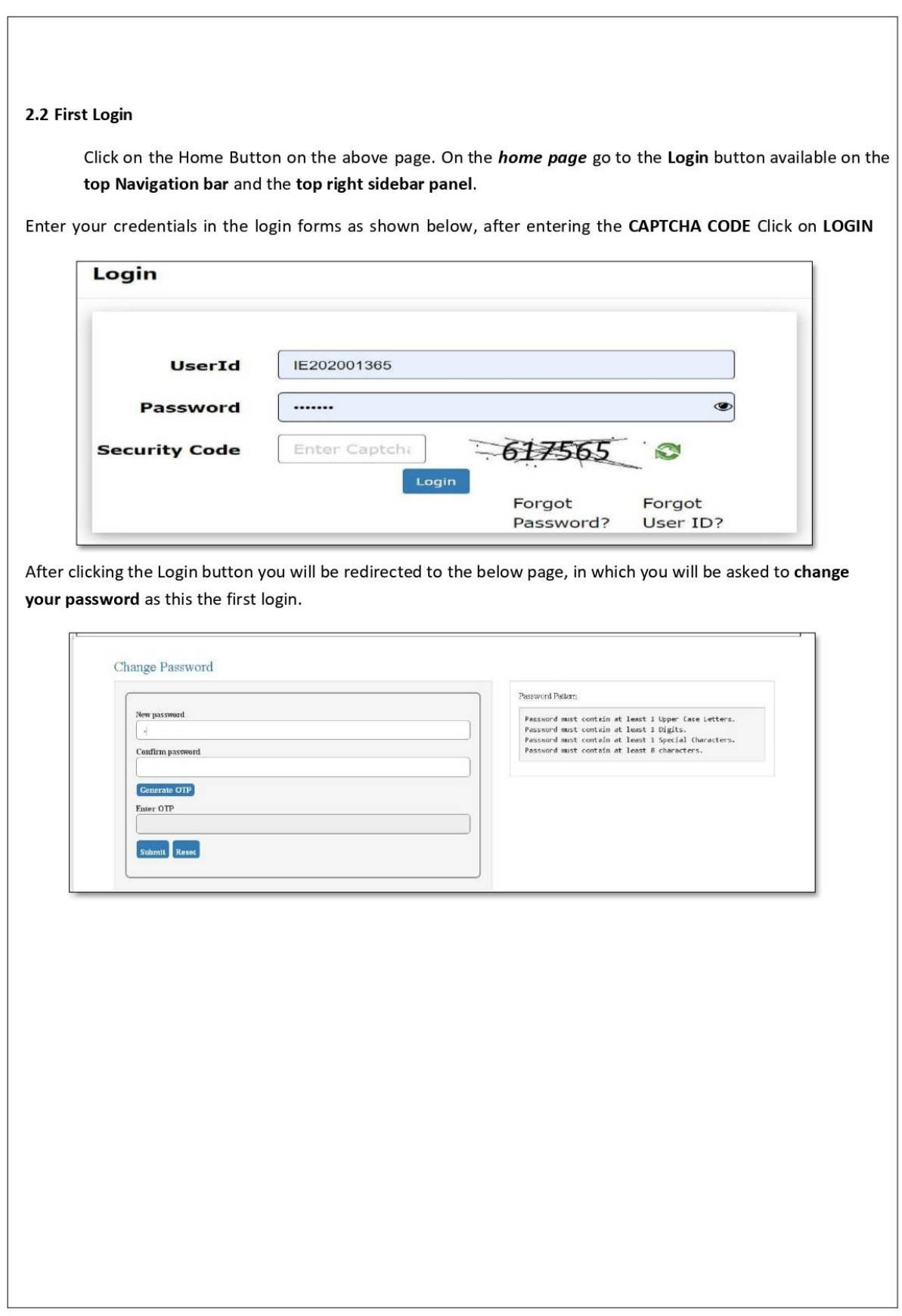

 $\frac{1}{\sqrt{2}}$ 

Enter the New Password & confirm the New Password (The password must be according to the instructions appearing on the right side of the page as shown above by the red arrow) & then click on Generate OTP button. An OTP will be sent to your mobile phone. Please enter the OTP and click on submit button. There is also a reset button to reset the above data. After submit you will be directed to this page. Click on the APPLY NOW button (Shown by red arrow) on the WPC tab

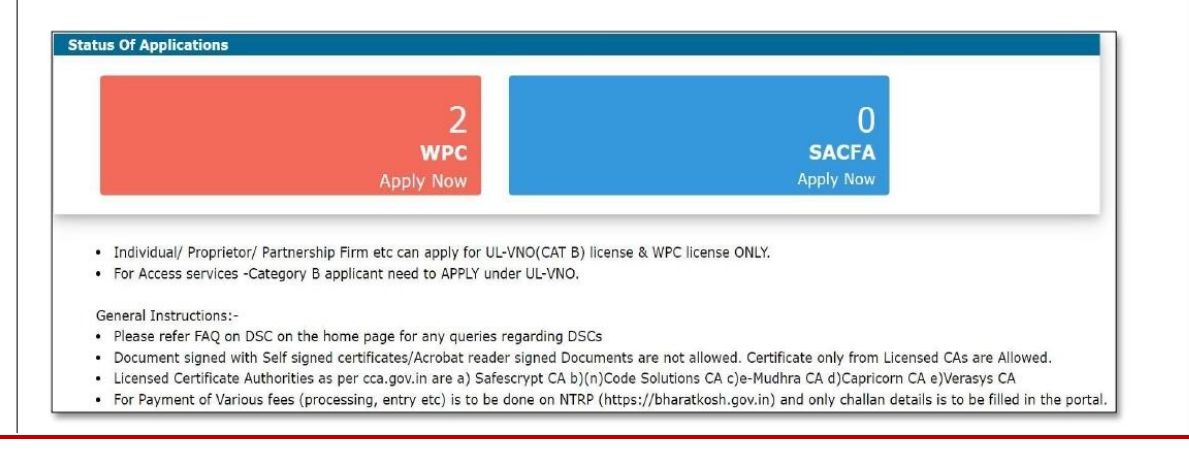

Now, please proceed with the filing of Exam Application details of which are given in the following pages. Please keep the following documents ready before logging into

**https:// saralsanchar. gov. in/**

# a) **Photograph**

(Scanned colored passport size **in JPG format** 300x300 pixels in size)

# b) **Signature**

(Scanned in **JPG format** 300x300 pixels **150 kb** in size)

# c) **Date of Birth**

(Scanned copy of proof of document - **self certified** (Birth Certificate /SSC Certificate /10th class Memo etc.) **having father's name in PDF format and less than 1 MB**)

# d) **Proof of Present Address**

 (Scanned copy of any one of Aadhar card / Election card / Driving License / Ration Card / Electricity Bill / Bank Passbook/ Telephone bill / Rent agreement etc) **self certified** (**in PDF format and less than 1 MB)**

# e) **Proof of Permanent Address**

 (Scanned copy of any one of Aadhar card / Election card / Driving License / Ration Card / Electricity Bill / Bank Passbook/ Telephone bill / Rent agreement etc) **self certified** (**in PDF format and less than 1 MB)**

### f) **Nationality Certificate**

a) Those having **valid** passport can upload its scanned copy **self certified** (in PDF format)

b) Others can upload Scanned copy as per format given in page 16 in PDF format and less than 1 MB) attested by a Gazzetted officer

**Note: The name, designation and address of attesting officer must be clearly readable**

- g) For those having exception: Scanned copy of certificate of degree in Engineering with Electronics or Telecommunications or B.Sc. / M.Sc. with Electronics or Telecommunications or Diploma in Engineering with Electronics or Telecommunications certificate **if any**, for exemption of Part-A exam (Radio Theory & Practice) **self certified** (**in PDF format and less than 1 MB)**
- h) Longitude and Latitude of your station

### [Proforma]

#### SELF DECLARATION OF CHARACTER AND NATIONALITY

#### (in case valid Indian passport is available)

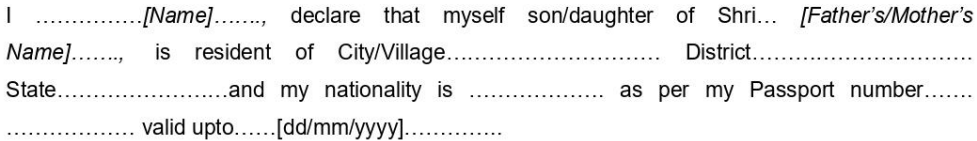

2. I hereby certify that there are no criminal proceedings pending against me and I have not been convicted by any court of law.

3. I affirm that the information and particulars given by me in this form are true and correct. I further state that I am not suppressing any material information in this regard. I further affirm that the enclosures and documentary proof submitted in support of my application are authentic and solely pertain to me and I am fully responsible for the accuracy of the same. I am liable to be penalized or prosecuted if found otherwise. I am aware that it is a criminal offence to furnish any false information or to suppress any material information with a view to obtain government document/certificate/license.

I have read and understood the contents of the above and by submitting this form certify that all the information submitted by me in the form is bona fide.

Place:

Signature

Date:

Name (in Capital Letters) Correspondence Address: Contact no. Email:

### [Proforma]

### **NATIONALITY CERTIFICATE**

### (in case valid Indian passport is not available)

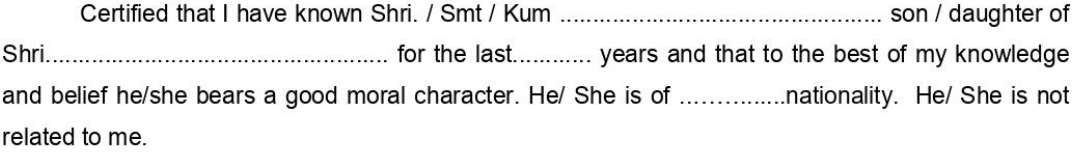

Address:

Signature:

miar<br>Mar

Dated:

Designation: Seal:

Note- This certificate should be from one of the officers listed below:-

1. Gazetted officers of Central or State Governments.

2. Members of Parliament or State Legislatures.

3. Sub-Divisional Magistrate/Officer or Tahsildars or Naib/Deputy Tehsildars authorised to exercise magisterial powers.

Now log into **https:// saralsanchar. gov. in**

Please click on " **WPC Apply Now**".

Then click on "**Go"** found after **"Amateur Radio Exam"**

# **Guidelines for filling up is given below:**

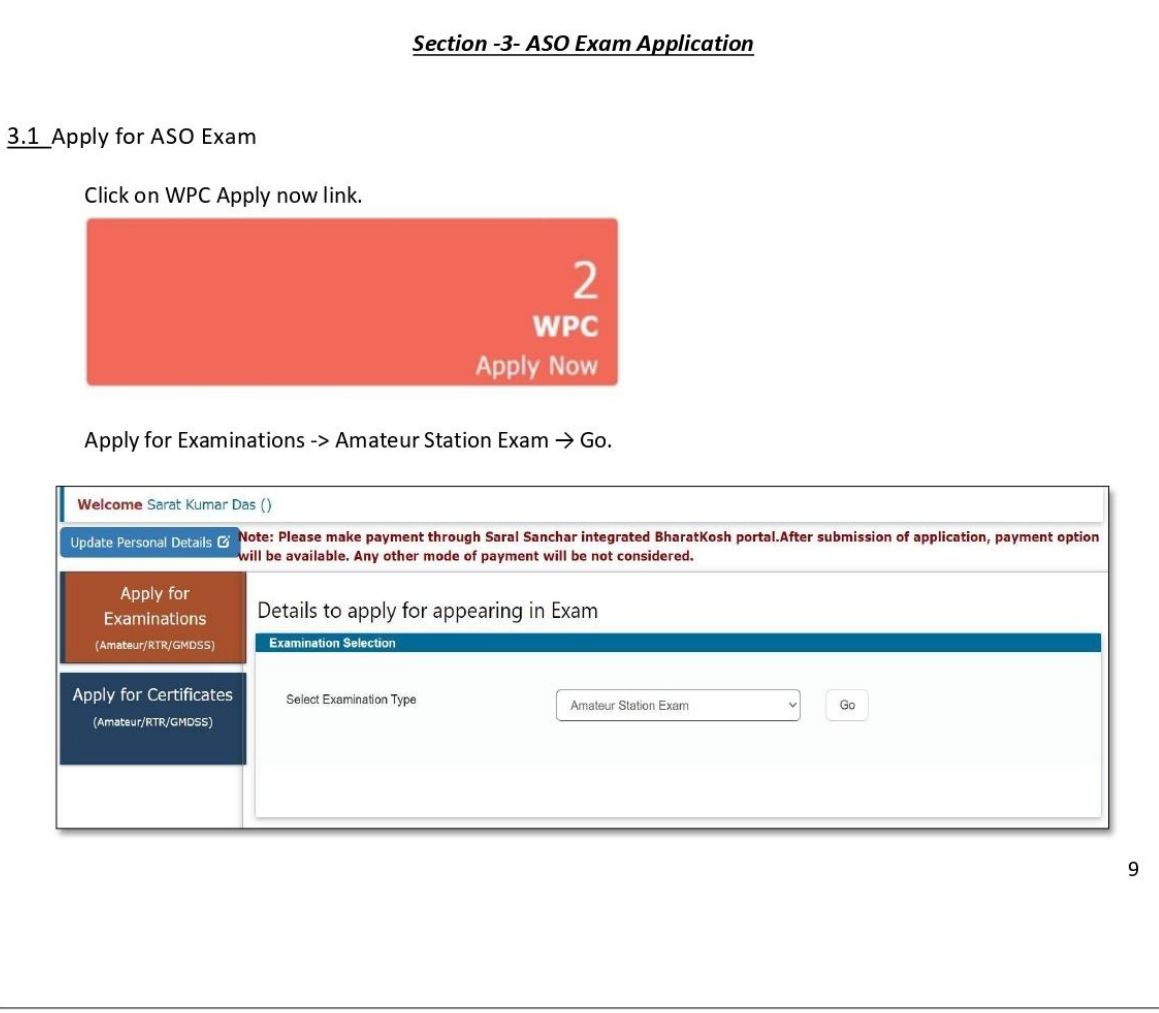

ा।<br>लागिर

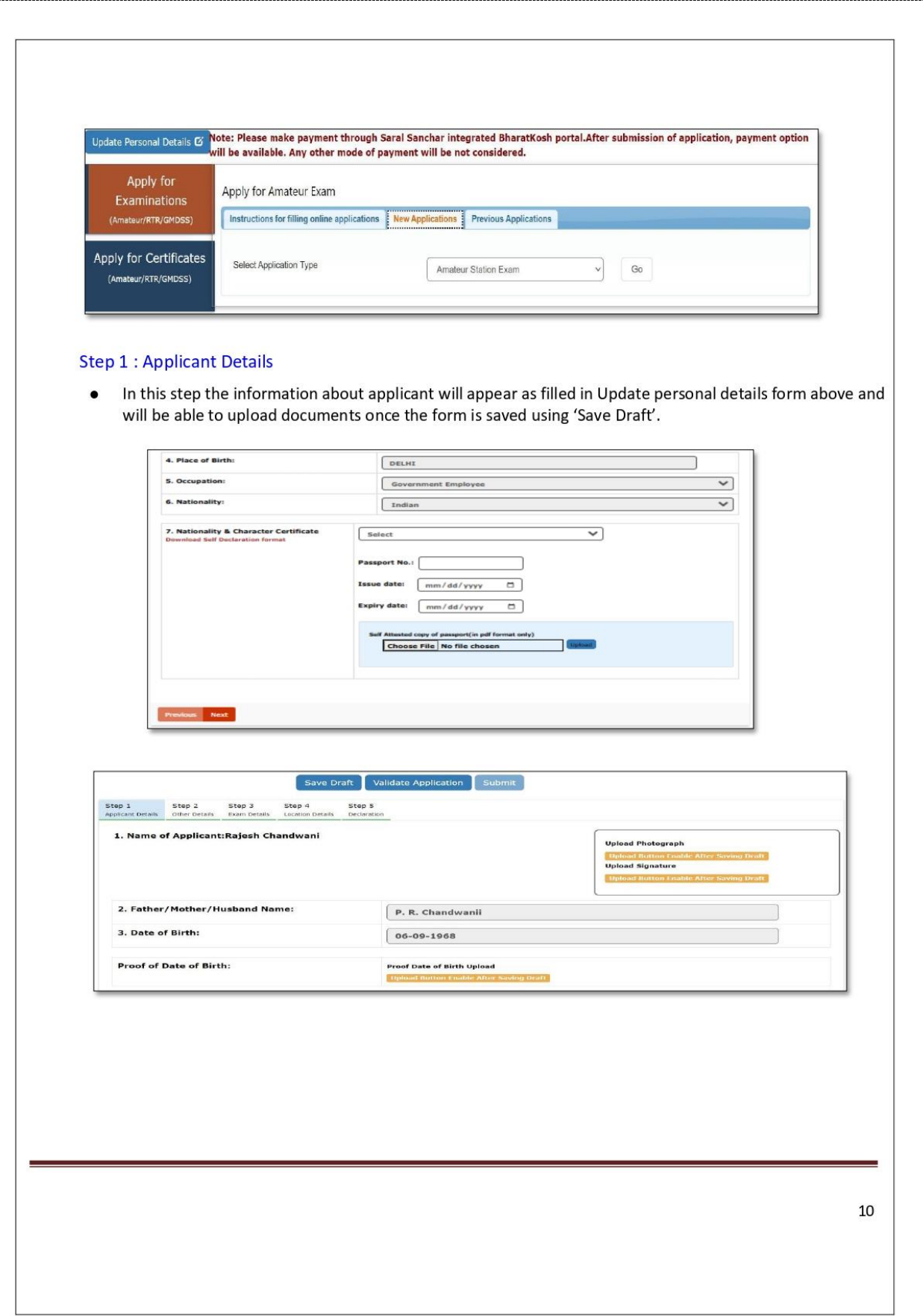

ा<br>शाक्षर

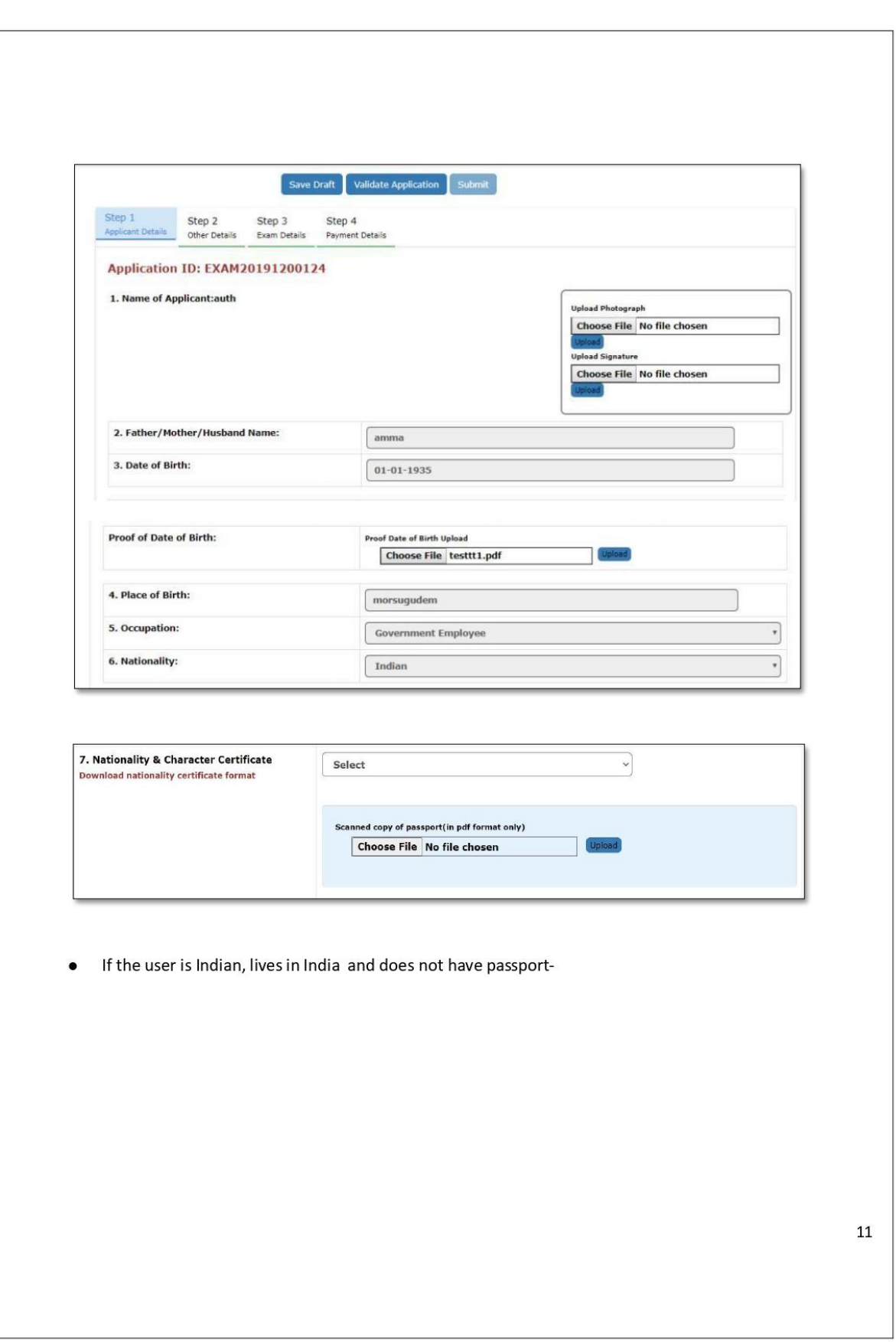

ा<br>शिक्षर

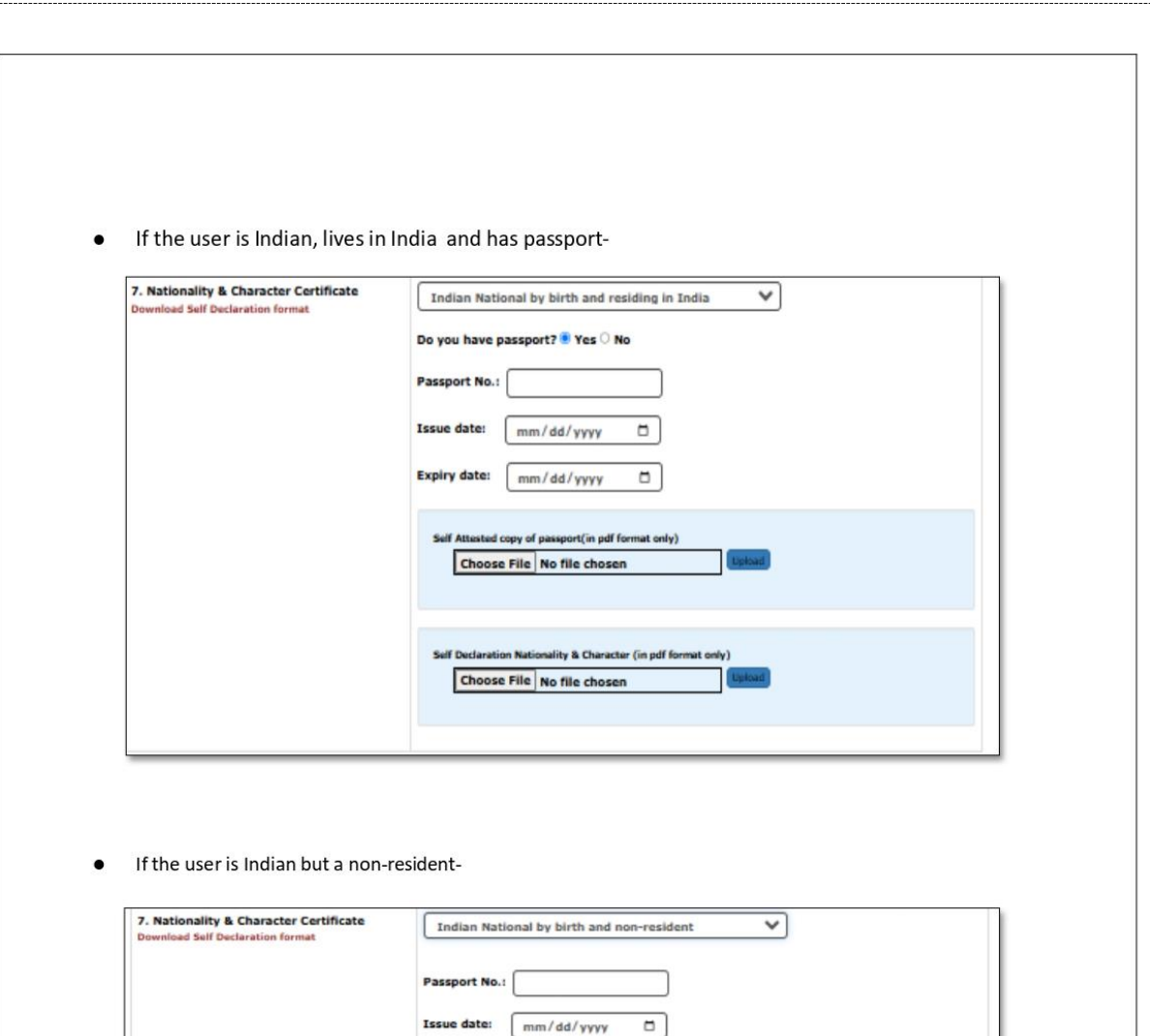

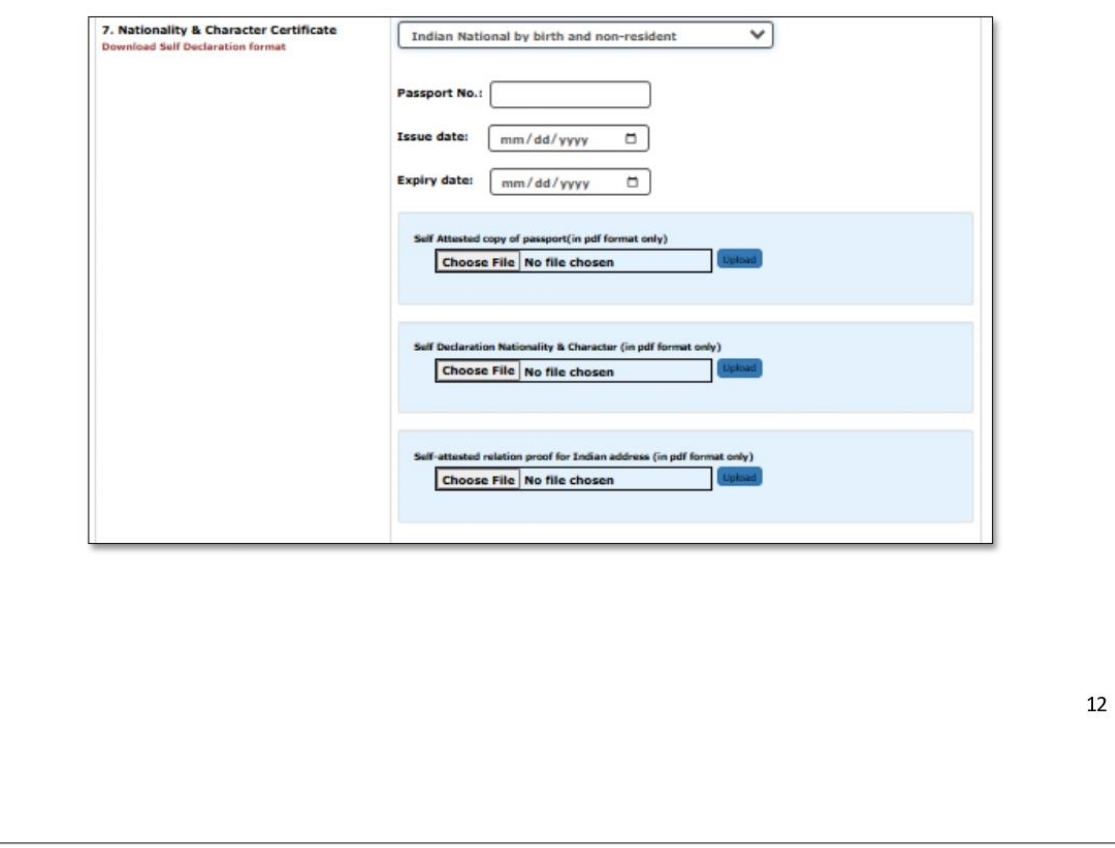

ा<br>शाक्षर

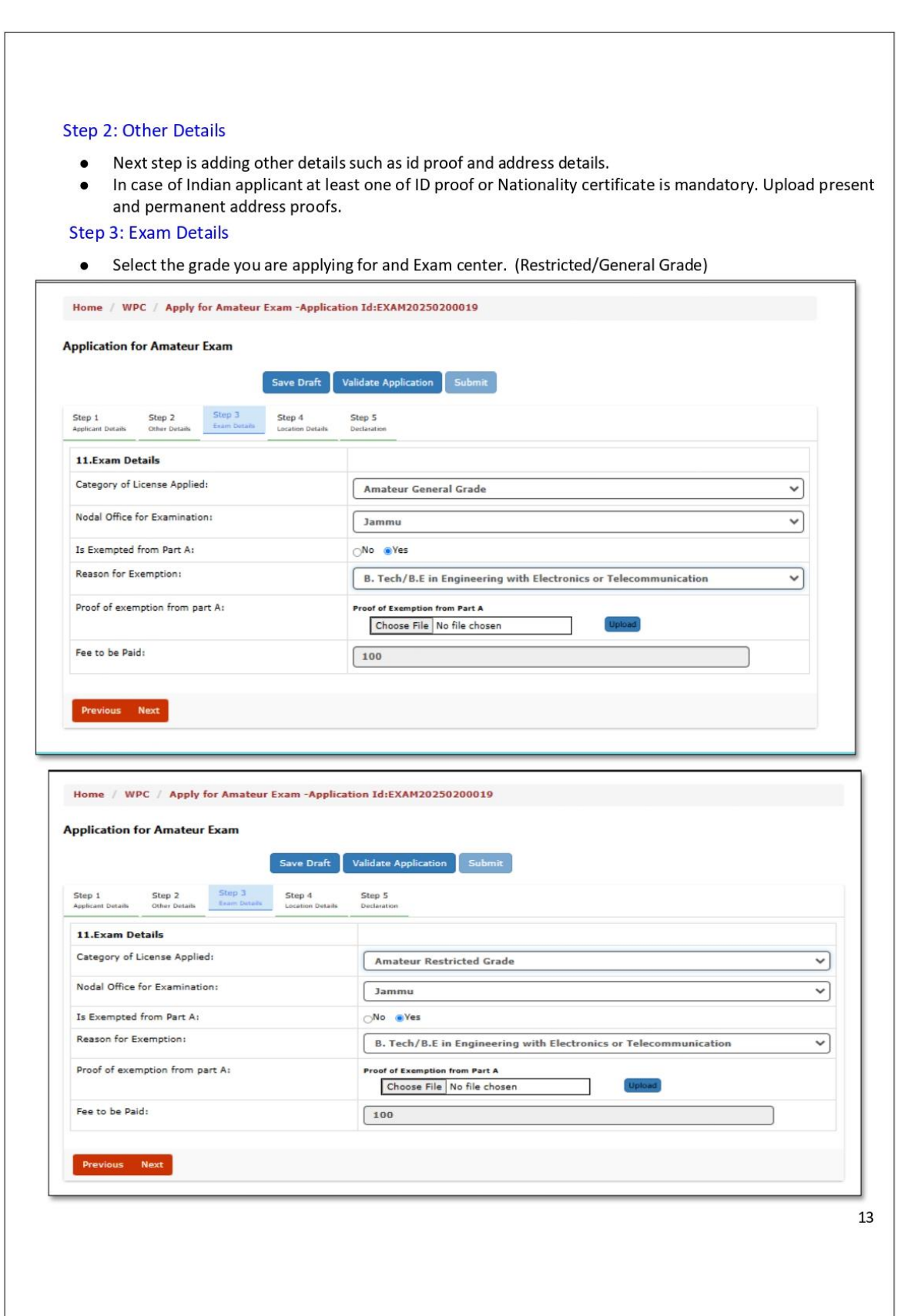

®<br>∏⊪द्धार

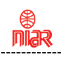

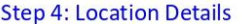

Enter Station details and upload station address proof  $\bullet$ 

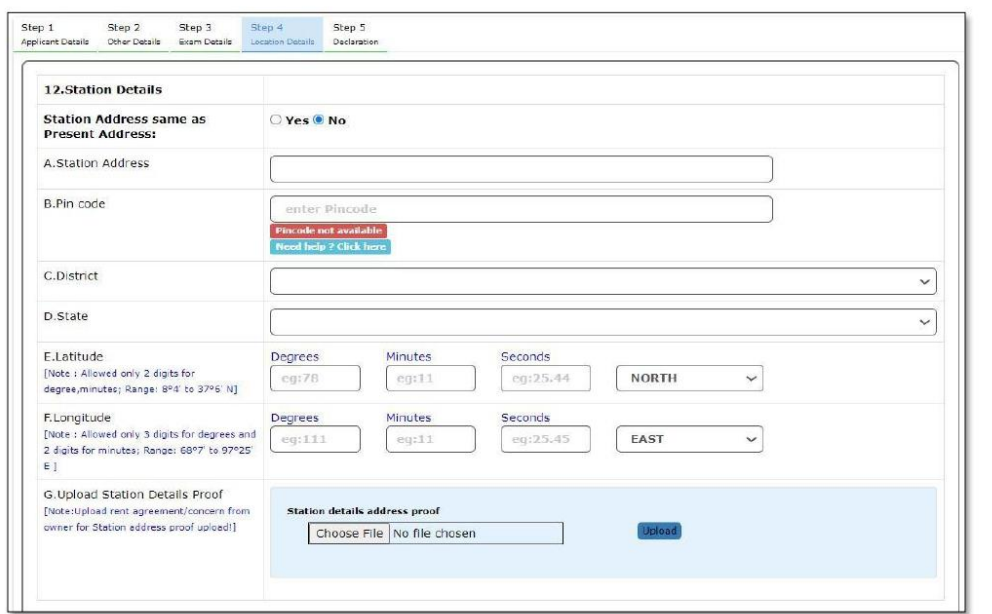

If the YES radio button is selected present address is copied here.  $\bullet$ 

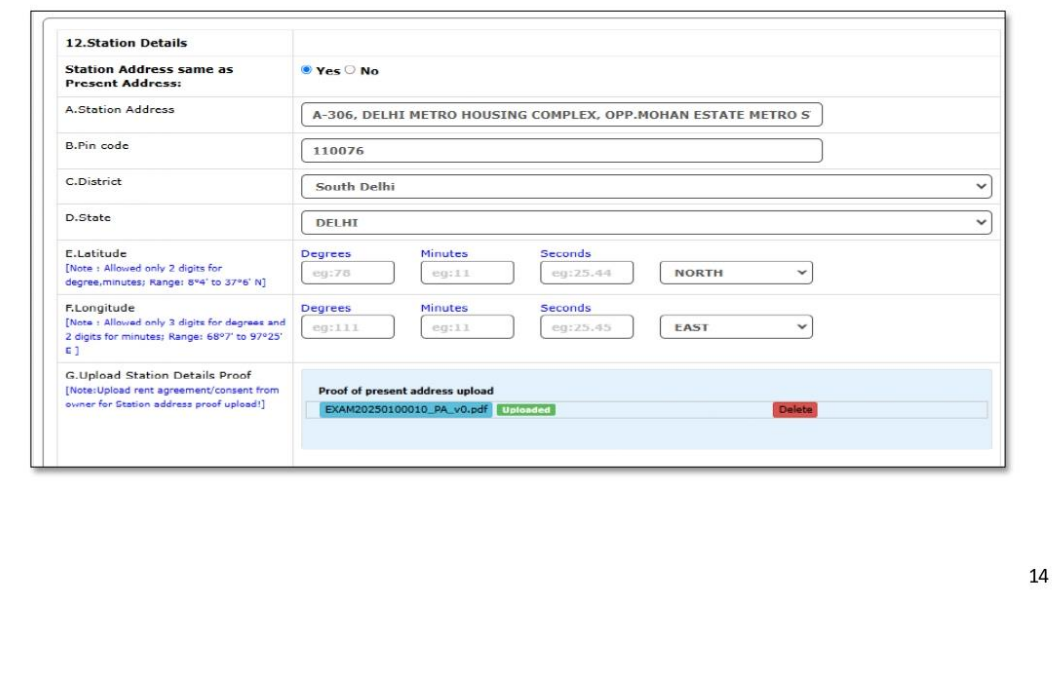

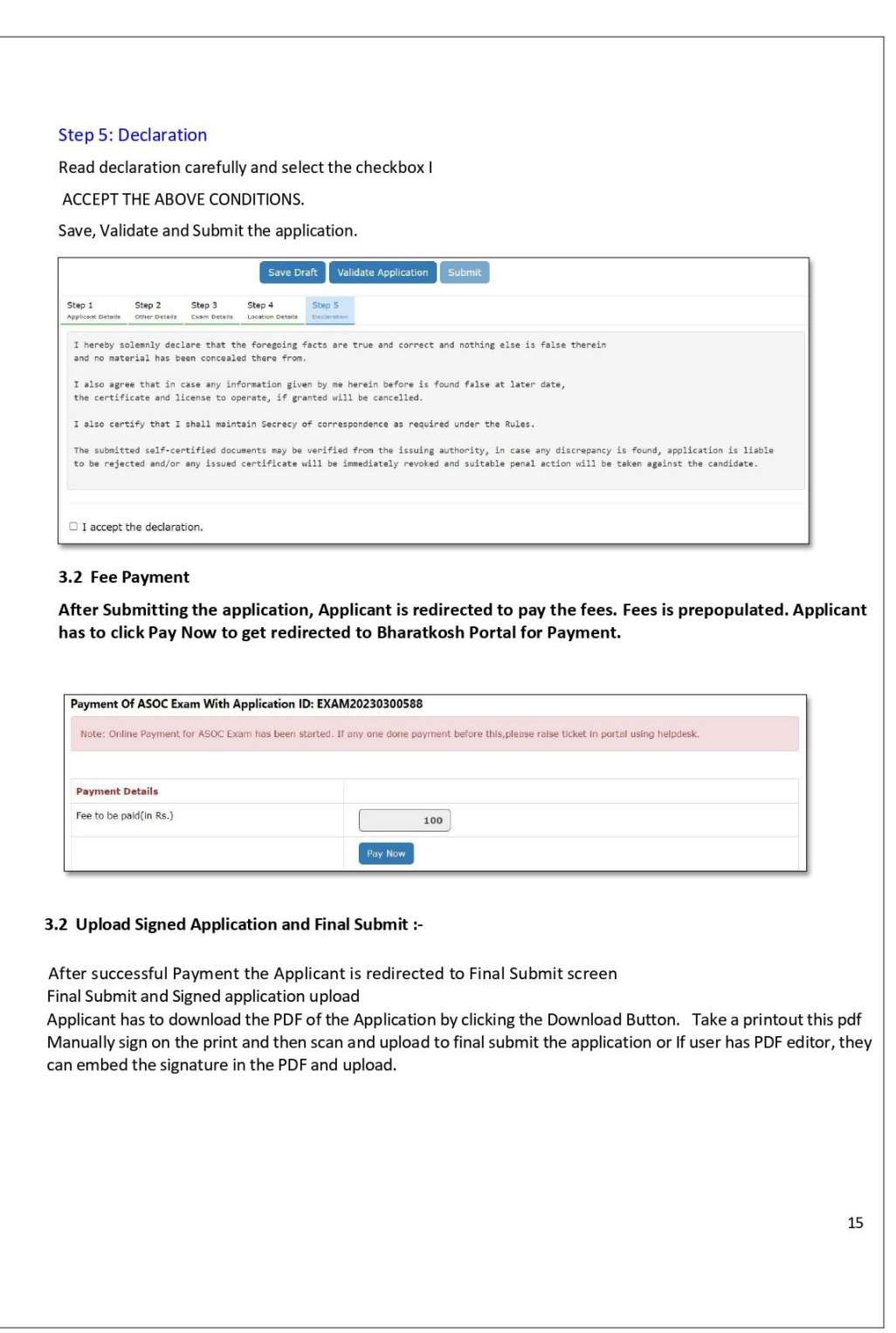

### **When the option shows for payment of Exam fees:**

## **Pay Rs.100/- if you are appearing for any one grade (Restricted/General) Pay Rs.200/- if you are appearing for both grades (Restricted & General)**

ा।<br>लामर

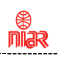

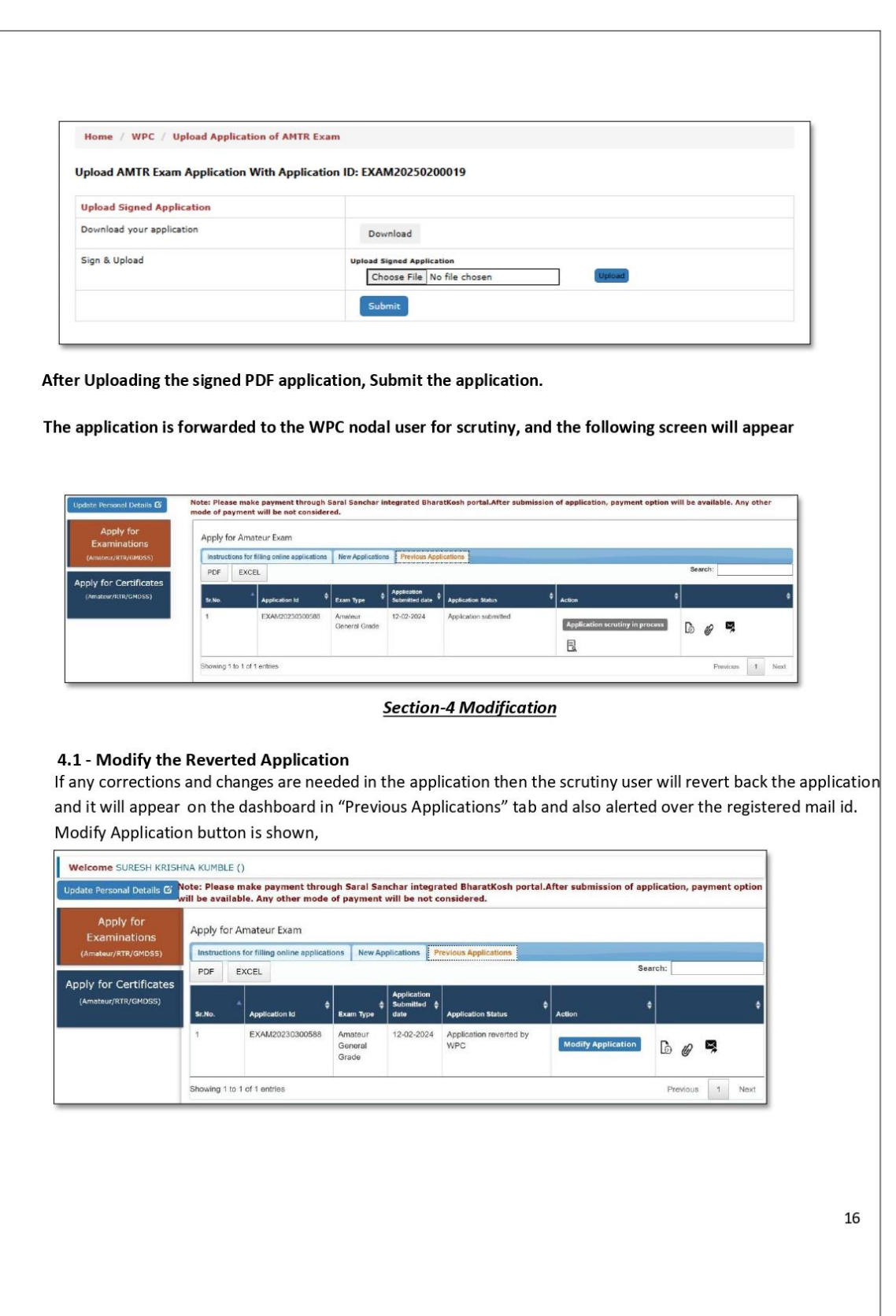

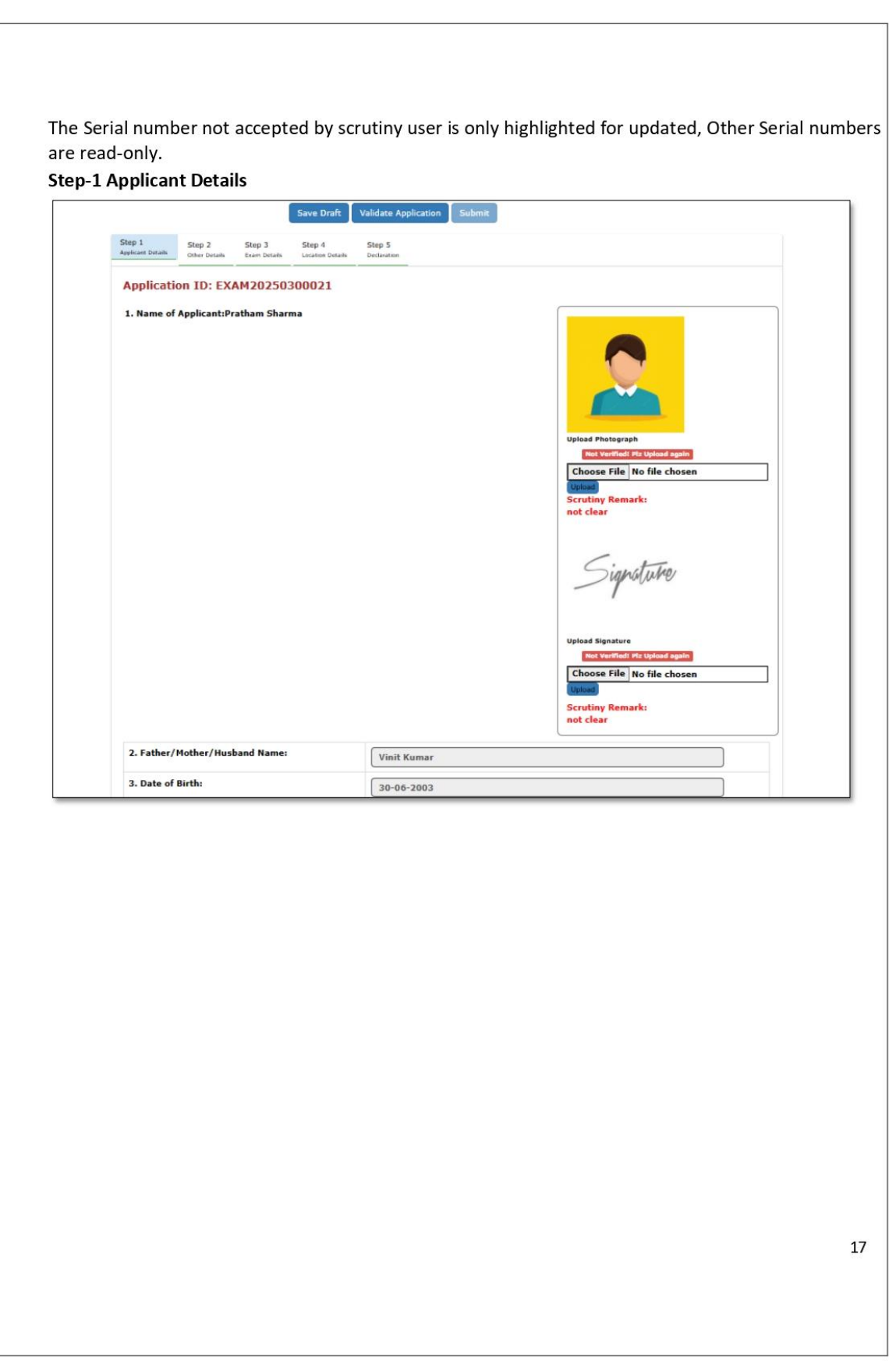

ा<br>शिक्षर

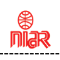

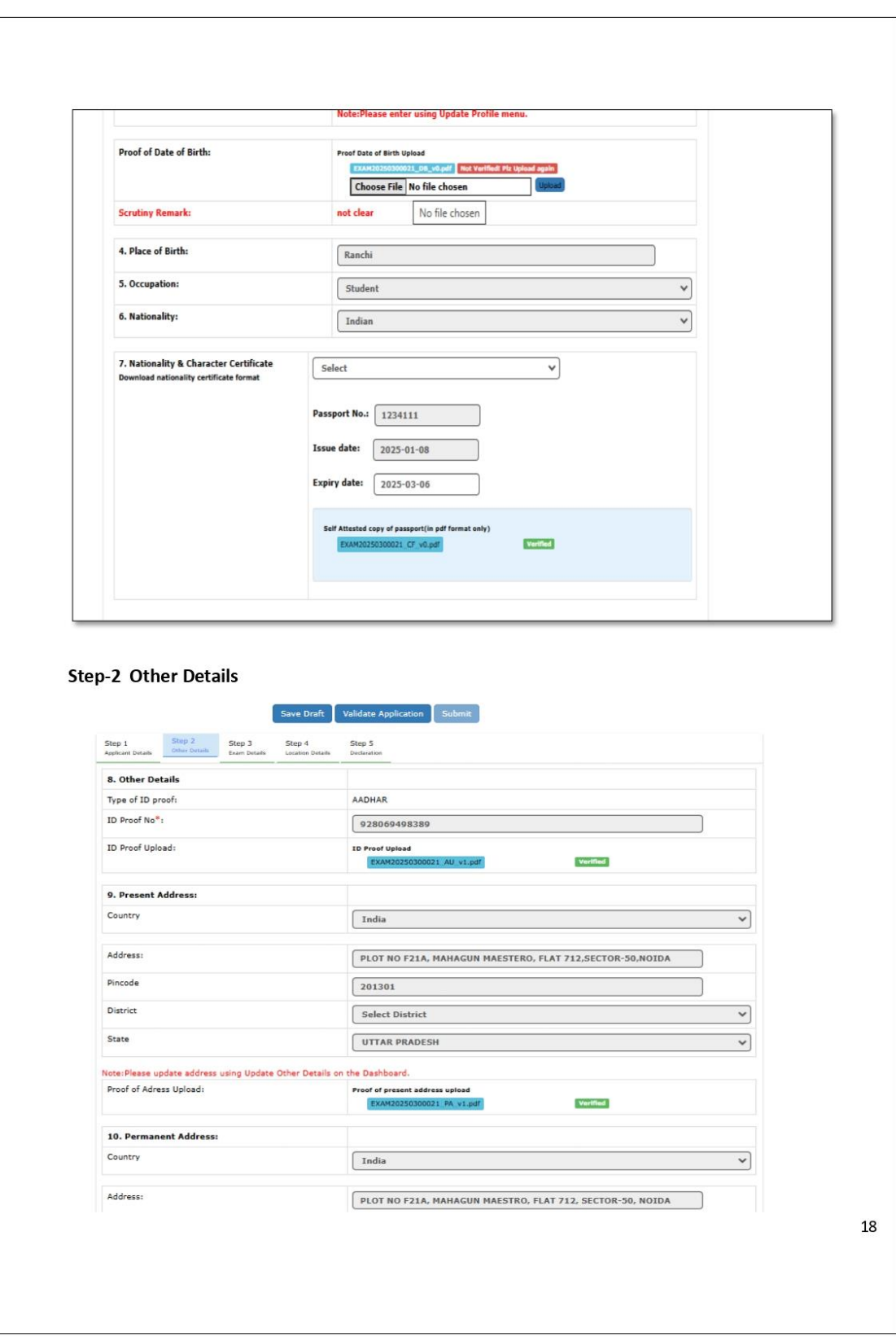

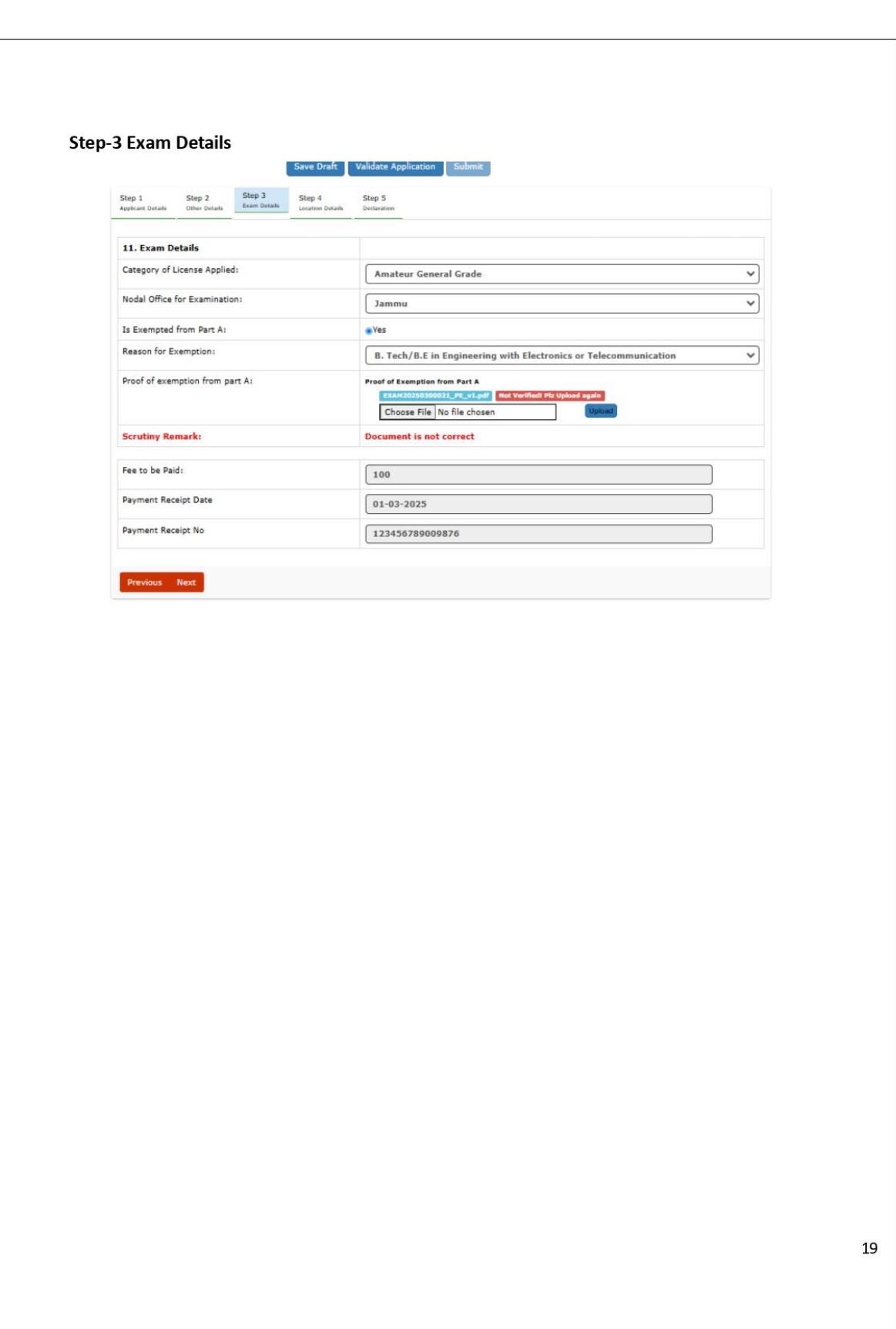

ा<br>शिक्षर

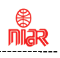

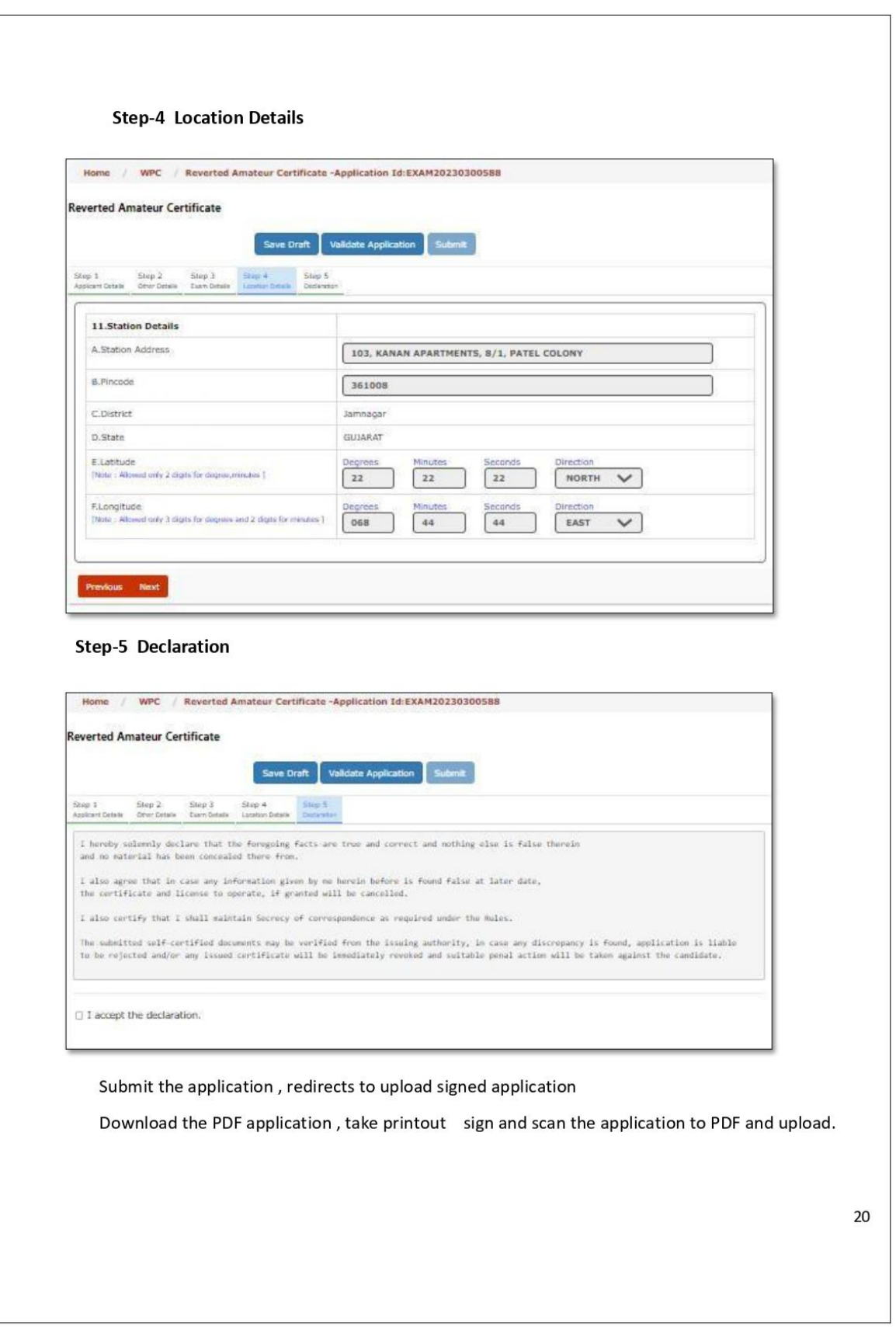

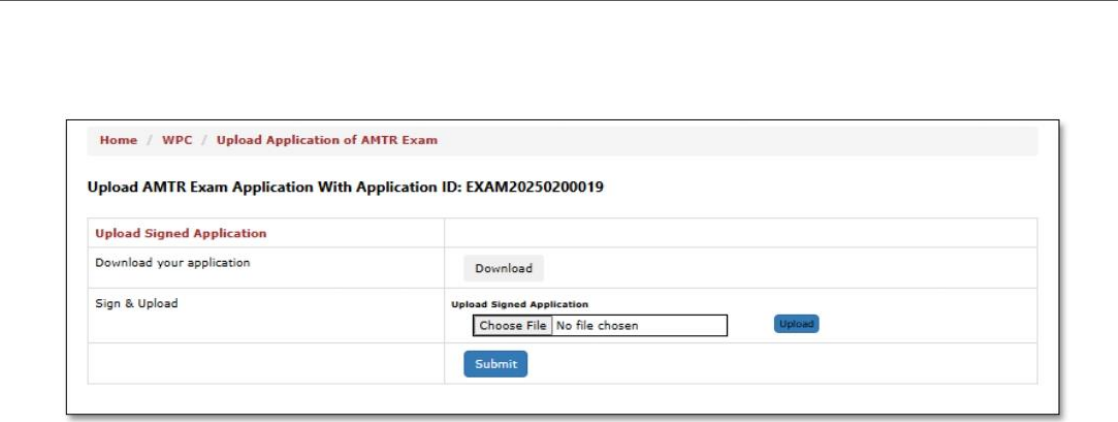

After changes, the application will be forwarded to nodal user for scrutiny and below screen will appear.

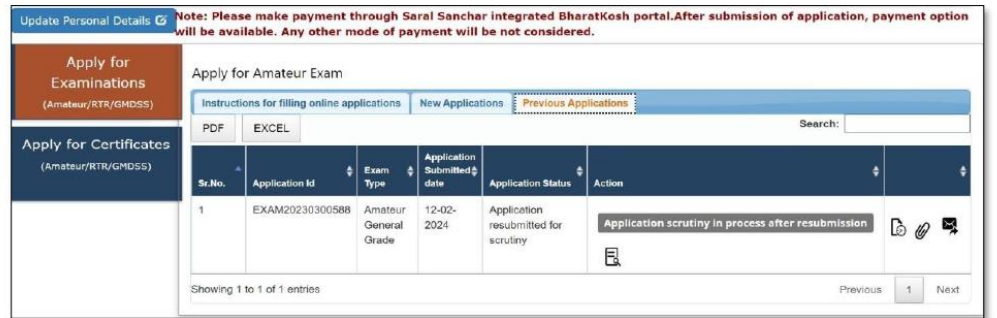

 $21\,$ 

 $\sum_{n=0}^{\infty}$ 

### **Section-5 Hallticket**

### 5.1 Download Hallticket:-

If the scrutiny is successful and there are no any changes required, then nodal user will issue hall ticket with exam venue, date and time. The applicant can download the hall ticket from the same tab.

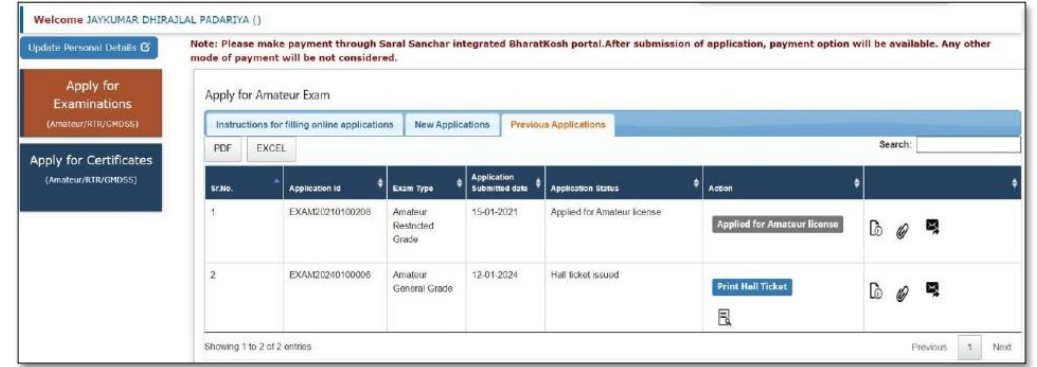

#### **Section-6 Result**

#### 6.1 - ASO Exam Result

After examination, examiner will update the exam result and that can be seen on the same tab. If the applicant has passed, then he can apply to the ASO Certificate. If he is failed, he has to reapply for the exam.

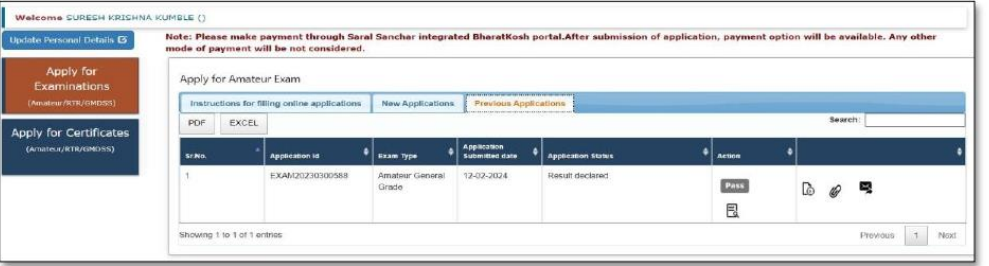

Upon scrutiny of documents, photograph, payment etc. by WPC/WMO/DoT, necessary instructions on correction & re-uploading of documents etc. if any, would be conveyed to the applicant through email / SMS alerts. This can also be monitored / downloaded by applicants on SARAL Sanchar **Dashboard** of the applicant's login.

If scrutiny is not successful then applicant has to modify and resubmit it. Applicant may **communicate** with respective WPC Nodal through portal and may also submit additional/required documents, if any. Applicant may also raise a **Helpdesk** request through portal.

Once the application is scrutinized successfully the applicant will be notified of the exam date and venue through SMS once it is decided by Wireless Monitoring Station. The **Admit Card** can be **downloaded** from portal by logging into www. saralsanchar. gov. in and following the details given below:

- 1) Click on the Number
- 2) Apply for Examinations
- 3) Amateur Apply now
- 4) Current Application
- 5) Action
- 6) Download Admit Card

The printout of the Admit Card must be taken with you when you appear for the exam along with id proof and original of other documents which were submitted on line.

Good luck!

73

Jose Jacob, VU2JOS

### **Model Admit Card**

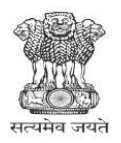

**Government of India Ministry of Communications Department of Telecommunications WPC Wing, Sanchar Bhawan** New Delhi-110001.

#### e-ADMIT CARD

#### FOR AMATEUR STATION OPERATING CERTIFICATE EXAMINATION- 2025

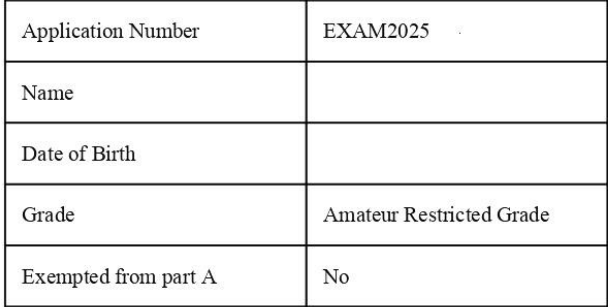

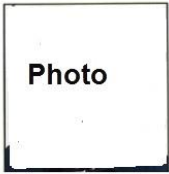

#### **Examination Details**

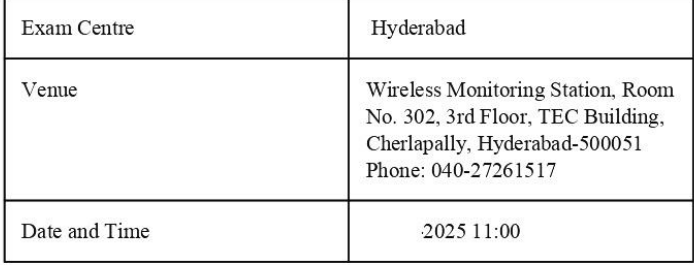

-----------------------Signature of Candidate

--------------------------Signature of Examiner

Name: Desg: DD/EIC/ENGINEER OFFICE: Wireless Monitoring Station Hyderabad

INSTRUCTIONS TO THE CANDIDATES

 $1/2$ 

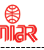

- 1. Print this Admit Card on an A4 size paper. Admit Card is valid only if the candidate's photograph image is legibly printed.
- 2. The Admit Card is to be produced for verification at the time of the test. At least one original(not photocopied or scanned) valid (not expired) Photo identification card (such as Driving Licence, Passport, PAN Card, Voter ID, Aadhaar Card) should also be presented. The photo ID card should not be damaged or smudged.
- 3. Date of Birth Proof, Address proof, Proof for Exemption in Part A and Undertaking certificate (For students between ages 12 and 18) may be produced to the examiner for verification Documents.

3.1 orignal documents same as uploded in application form viz Date of Birth Proof, Address proof, Proof for Exemption in Part A, Attested Nationality Certificate

3.2 In case any original document is not available for verification the candidate has to visit the respective office i.e. WMS/IMS/RHQ and get the document verified for enabling application for obtaining certificate

- 4. Mobile phones or any other electronic gadgets such as calculators, watches are NOT ALLOWED inside the test centre.
- 5. Candidates should report at the test venue 30 minutes prior to the start of the test. No candidate will be permitted afterthe commencement of the test.
- 6. The Admit Card is provisional subject to the condition that the candidate has fulfilled the eligibility conditions like age, academic qualification (in case of exemption from Part A) etc. as mentioned in the application.
- 7. This Admit card is valid only for the test date and time as specified above.

Click on the link for syllabus and guidelines - Syllabus